# coulsounds

## $\begin{pmatrix} 1 & 1 \\ 1 & 1 \end{pmatrix}$ 1

User Manual v.1.0

### Panel Guide

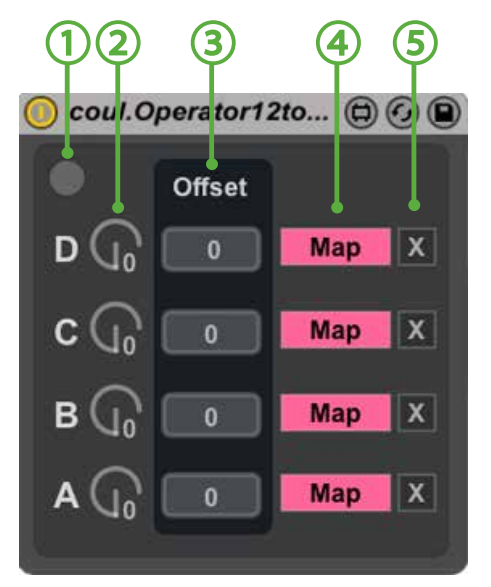

- 1. Reset button
- 2. Semi-tone selection dials
- 3. Offset parameters (cents)
- 4. Map buttons
- 5. Un-map toggle buttons

#### Information

This device allows you to map the 'Fine' parameter on the Ableton Live '**Operator'** FM synthesizer and control it in semi-tones (rather than 1000ths of a tone).

There are 4 selectors, one for each of the operators/oscillators and an offset feature to override or fine tune the parameter.

In addition there is a 'reset' button. This will simply resend all the data the device is outputting incase Operator hasn't updated correctly after extremely rapid value changes.

#### zuirements

This device requires:

- Ableton Live 9
- Max for Live
- Windows or Mac OSX

#### eration

- Load an Operator instrument.
- The Operator 12-Tone device is an audio effect and must be placed after the Operator instrument. It is worth noting that the 12-Tone device can be mapped to the instrument from anywhere within the project, it doesn't have to be on the same channel.
- Click on the MAP button, which will begin to blink. Now immediately click on the relevant FINE parameter on Operator. The MAP button should change to reflect the mapping and the FINE control will no longer be clickable.
- You can now control this fine parameter in semi-tones using the dial on Operator 12-Tone.
- If you wish to override the control you can use the offset feature.

*TIP #1*: Operator is an FM synthesizer and in the default configuration each oscillator affects the next one, so semi-tone adjustments won't neccesarily have the desired effect. By changing the algorithm you can turn Operator into a x4-Oscillator subtractive synth.

*TIP #2*: By using this method to generate chords, you have the additional benefit of being able to use the 'glide' function on chords (which isn't possible with standard polyphonic chords). Operator's voices needs to be set to mono for glide to work.